# 1541-11 Installation Instructions

### Required tools:

#### Phillips screwdriver

- IC extractor or small, flat bladed screwdriver. Needed for removal of the stock DOS ROM from the 1541-11 circuit board. An IC extractor is recommended, but not necessary. If using a screwdriver, wrap a layer of tape around the tip to help prevent damage to the circuit board when prying.
- Hand or power drill. Necessary for installation of the ROM selector switch in the <sup>1541</sup> -II case assembly.
- 1541-II circuit board in order to keep it from interfering with the drive mechanism.

# Procedure:

- 1. If a disk is present in the 1541-II, remove it.
- 2. Shut-off power to computer system, unplug <sup>1541</sup> -II power supply and remove all cables from the <sup>1541</sup> -II Drive.
- 3. Turn <sup>1541</sup> -II upside-down and remove the four screws from the bottom of the drive.
- 4. Turn the 1541-II rightside-up and remove top cover.
- 5. Remove the four screws holding the drive mechanism to the base of the <sup>1541</sup> -II as shown in Figure 1.

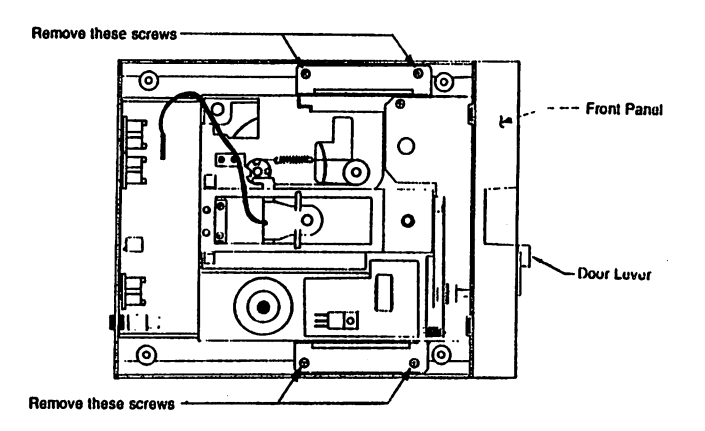

### Figure 1: DRIVE MECHANISM REMOVAL

- 6. Pull the drive door lever (see Figure 1) off its shaft. Note: the door lever may be a tight fit on the shaft do not be discouraged if it resists removal at first. Be careful not to break the plastic door lever while removing it from the shaft.
- Remove the 1541-II front panel (see Figure 1) from the front of the drive and place it to one side. Note: a short cable connects the  $7.$ front panel to the disk drive circuit board. It is not necessary to remove this cable in order to remove the front panel.
- 8. Lift the front of the drive mechanism upward. This will reveal the 1541-Il circuit board. Continue lifting the front of the drive mechanism until it has been turned over onto its back; allowing easy access to the circuit board. Make sure that you do not strain the cables connecting the drive mechanism to the circuit board.
- 9. Locate the DOS ROM on the 1541-II circuit board using the diagram in Figure 2 below:

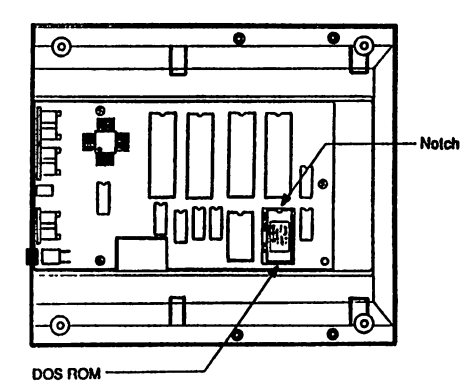

#### Figure 2:1541-11 DOS ROM LOCATION

- 10. Carefully remove the 1541-11 DOS ROM from its socket using the IC extractor or smalt, flat-bladed screwdriver. Alternate lifting the ROM from each end, raising it from its socket a little at a time. If using a screwdriver, take care not to damage the circuit board or any of the circuit board components while prying.
- 11. Remove the JiffyDOS ROM labeled 1541-11 from its packing. Put the stock DOS ROM back into the packing for safe keeping.
- 12. Inspect the JiffyDOS 1541-il assembly carefully. If you observe any bent pins, carefully straighten them with a pair of tweezers.
- 13. "Test Fit" the JiffyDOS 1541-11 ROM assembly on top of the empty DOS ROM socket.

VERY IMPORTANT: Ensure that the notch on the JiffyDOS ROM Is positioned as shown In FIGURE 2.

- 14. With all pins on the JiffyDOS ROM properly aligned with the socket and with the ROM notch facing as shown in Figure 2, carefully press the 1541-11 ROM into the socket using finger pressure until it is fully seated.
- 15. Route the ROM switch wire along the circuit board and out toward the rear of the disk drive. Bond the wire flush to the circuit board using silicone sealant, RTV, epoxy, superglue, etc.

IMPORTANT: The switch wire must be kept flush with the circuit board to avoid Interference with the drive motor when the drive mechanism Is back In place.